## **CONTENTS**

## TITEL PAGE **1. Allgemein**………..……………………….…………………………….……………..1 **2. Sicherheitsinformationen**……………………………………………………………...1 **3. Merkmale**………………………………………………………………………………….1 **4. Spezifikationen**…………………………………………………………………………...2 **5. Anordnung Tasten / Symbole**………...................................................... 3 **6. Tasten Erklärung** ………………………….…………………...................................5 6.1 Power ON/OFF Taste…………………………………….....................................5 6.2 Hintergrundbeleuchtung………….......................................................................5 6.3 Hold-Taste……….....................................................................................5 6.4 REC-Taste…..…………………..........................................................................5 6.5 MEM-Taste…..………………….........................................................................5 6.6 RECALL / Speicher - Taste……………………..........................................6 6.7 MAX/MIN/AVG - Taste………………...............................................................6 6.8 Auswahl Temperatur Einheiten…………………………........................................6 6.9 SETUP-Taste………………………………………...…………………..................6 **7. Bedienungshinweise**…………………………………………...........………………...6 7.1 Einstell Optionen…………………………………..................................................6 7.2 Menüpunkte……………………………………………………...............................6 7.3 Menübeschreibung……………………………………………..............................8 7.3.1 Auswahl Thermoelementtyp……...……………………..............................8 7.3.2 Speicherintervall einstellen.…………………...............................8 7.3.3 Offset einstellen um Fühlerabweichungen zu korrigieren........................8 7.3.4 Alarmpunkt einstellen (nur für Kanal 1)……………...…………..................8 7.3.5 Differenzanzeige T1-T2 einstellen……...…........................................9 7.3.6 Auto off - Zeit einstellen.……………….………..........................9 7.3.7 Uhrzeit einstellen.………………………….………......................................9 7.4 Datenspeicher löschen.……..……………….......................................10 7.5 Displayspeicher löschen.…..…………….………............................10 7.6 Mit dem Computer verbinden…………….….…………......................................10 **8. Inbetriebnahme**………………………………………………………………...........10 8.1 Batterie wechseln……………………………………………………….............10 **9. Testlink SE-520 Software**………………………………………….…….....................11 **10. Wartung**.….….……………………………………………………………...…..…17

## **1. ALLGEMEIN**

Bitte lesen Sie vor Gebrauch die Bedienungsanleitung aufmerksam durch.

Einstellungen und Messergebnisse warden auf dem hintergrundbeleichtetem LCD als Zahl und Bargraph dargestellt.

Die Messdaten können via USB direkt auf einen Computer übertragen werden, oder im auf dem Gerät abgespeichert werden. Gespeicherte Daten können ebenso an einen Computer via USB übertragen werden.

## **2. SICHERHEITSINFORMEN**

Lesen Sie bitte sorgsam die folgenden Informationen, bevor Sie mit den Messungen beginnen.

Benutzen Sie das Messgerät nur in der beschriebenen Form, anderenfalls erlischt die auf das Gerät gewährleistete Garantie.

## **Umweltbedingungen**

- Max. bis 2000 Meter über Meeresspiegel
- Relative Feuchtigkeit max. = 90% rH
- Arbeitstemperaturbereich =  $0...+40$  °C.

## **Wartung & Reinigung**

- Reparaturarbeiten am Gerät sollten nur durch den Hersteller durchgeführt werden.
- Halten Sie bitte as Gerät sauber und in trockenem Zustand.

## **Sicherheitskennzeichnung**

 $K \subset \mathsf{C}_n$  mit FMC

Es werden nur Orginalersatzteile verwendet

## **3. MERKMALE**

- 4 Messeingänge
- **E** Thermoelement Typt K, J, E, T
- **■** Alarmfunktion
- **Schnelle Ansprechzeit und Messtaktrate**
- 16,000 Messwertespeicher pro Messkanal
- Softwarespeicherwiedergabe
- USB PC Interface mit Windows Software
- **Einstellbare Auto-off Zeit**

## **4. SPEZIFIKATION**

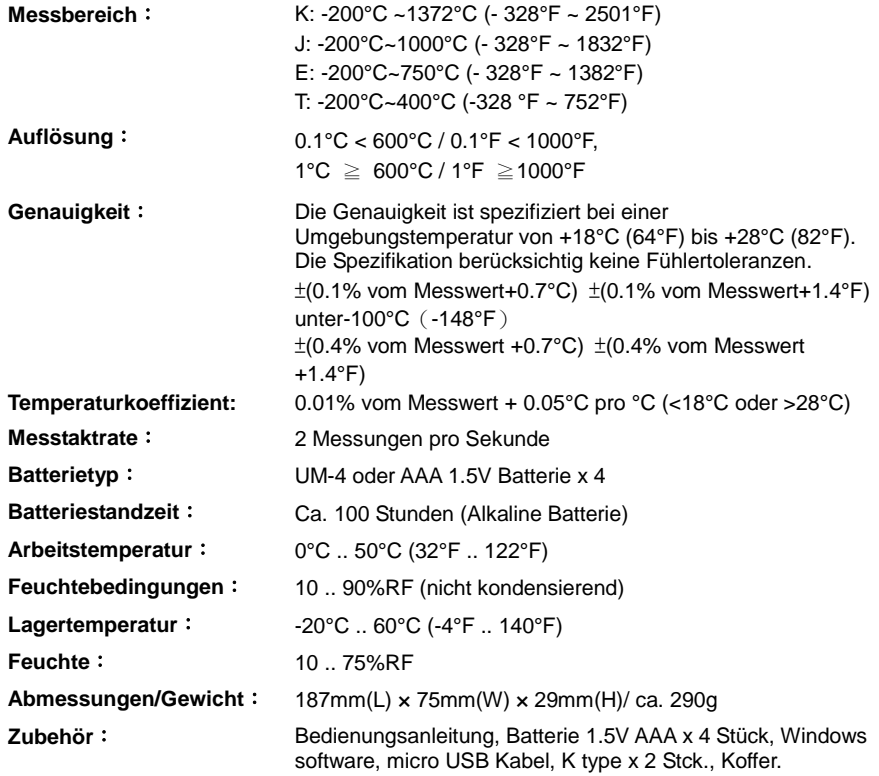

## **5. ANORDNUNG TASTE UND SYMBOLE**

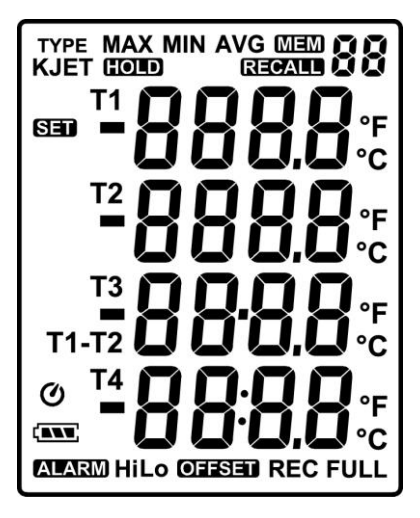

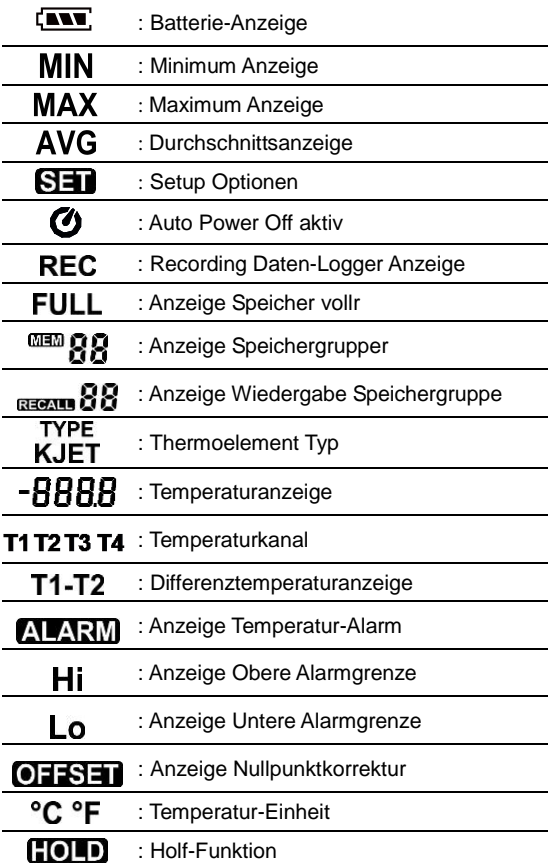

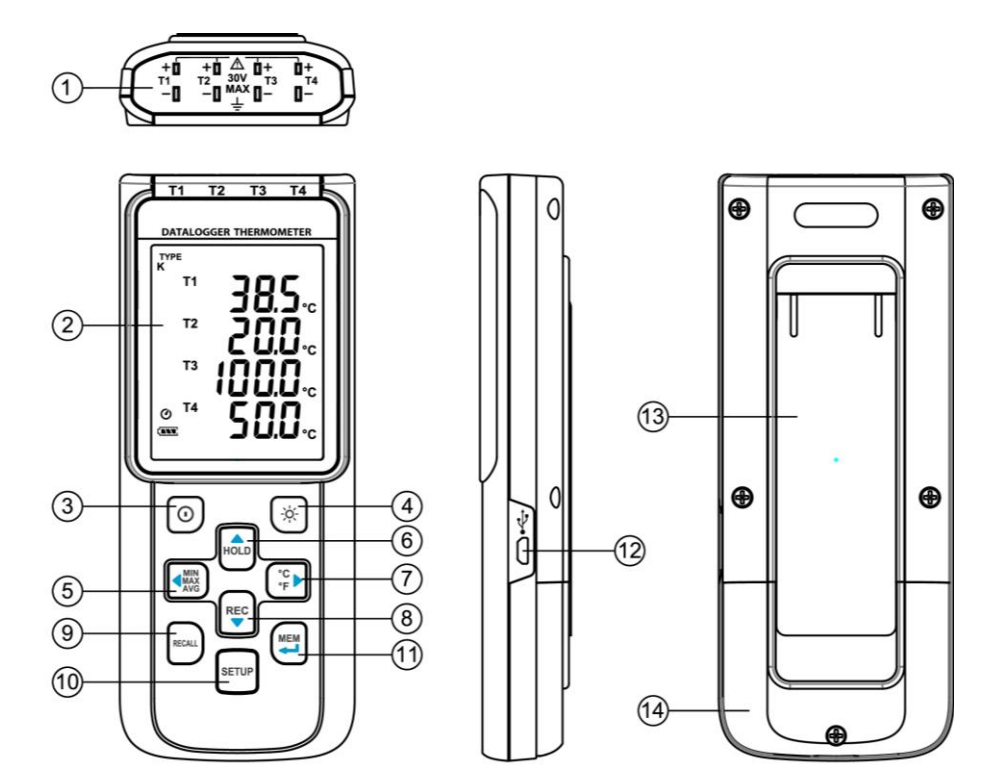

- ○,<sup>1</sup> Fühlereingänge ○,<sup>8</sup> REC Taste
- 
- ○,<sup>3</sup> Power ON/OFF Taste ○,<sup>10</sup> SETUP Taste
- ○,<sup>4</sup> Hintergrundbeleuchtung Taste ○,<sup>11</sup> MEM Taste (Set 100 Werte)
- ○,<sup>5</sup> MAX MIN AVG Taste ○,<sup>12</sup> USB Interface
- ○,<sup>6</sup> DATA HOLD Taste ○,<sup>13</sup> Klappständer
- ○,7 °C, °F Taste ○,14 Batteriefach
- 
- ○,2 Display <br>
○,9 RECALL Saved Reading Taste
	-
	-
	-
	-
	-

## **6. BUTTON INSTRUCTIONS**

#### **6.1 Power ON/OFF Taste:**

Drücken der  $\left[ \mathbf{\Theta}\right)$  Taste schaltet das Messgerät an. Drücken und Halten der  $\left[ \mathbf{\Theta}\right)$  Taste für 3 Sekunden schaltet das Gerät aus.

#### **6.2 Hintergrundbeleuchtung:**

Durch Drücken der  $\overline{X}$ Taste wird die Hintergrundbeleuchtung aktiviert. Nochmaliges Drücken der  $\frac{1}{2}$ , schaltet die Beleuchtung wieder aus. Die Hintergrundbeleuchtung schaltet sich sonst nach 30 Sekunden automatisch ab.

#### **6.3 Data-Hold Button :**

Durch betätigen der **HOLD** Taste wird der aktuelle Messwert festgehalten. Durch nochmaliges Drücken der Taste gelangt man wieder in den Mess-Mode.

**Hinweis:** Während des HOLD-Modes sind die folgenden Tasten deaktiviert: (MAX),  $\left|\sum_{n=1}^{\infty}\right|$ , RECALL, und .

#### **6.4 REC Button:**

Durch Betätigen der REC Taste wird die Datenaufzeichnung gestartet. Das " REC " Symbol wird

auf dem Display angezeigt. Durch nochmaliges betätigen der FEC Taste wird die Aufzeichnung gestoppt.

- **Hinweis:** Während der Aufzeichung sind die moisten Tasten deaktiviert(z.b. [ $\mathcal{L}$ ], SETUP.) Alle Einstellungen müssen vor Aufzeichnungsstart vorgenommen werden.
- Hinweis: Wenn der Speicher voll ist (16000 Datensätze), das " FULL " Symbol blinkt auf dem Display. Die Aufzeichung wird gestoppt.
- **Note:** Wenn das Batteriesymbol (" [ ... ]") zeigt, kann keine Aufzeichnung gestartet werden. Geht während einer Aufzechnung die Batterieanzeige auf Low wird die Aufzeichnung gestoppt.

#### **6.5 MEM Taste:**

Durch Drücken der (MEMT) Taste wird der aktuelle Messwert gespeichert. Das Symbol" **"EMT"** 79

erscheint für 2 Sekunden auf dem Display. Durch nochmaliges Drücken der **Taste wird der Taste wird der** nächste Wert gespeichert.

Es lassen sich 00~99 solcher, einzelner Messwerte speichern.

### **6.6 RECALL Save Reading Taste:**

Die <sup>RECALL</sup> Taste zeigt bei Betätigung die Messwerte aus dem Displayspeicher . Das Symbol **BR** " wird auf dem Display angezeigt.

Mit den Tasten  $\overline{{\sf HOL}_p}$ ,  $\overline{{\sf REC}}$ ,  $\overline{{\sf HMS}_p}$ ,  $\overline{{\sf CFD}}$  kann man die Messwerte des Displayspeichers auswählen. Das Display zeigt für 2 Sekunden " hour: minute: second " und danach die Messwerte.

Durch nochmaliges Betätigen der  $\frac{|\text{REGAL}|}{|\text{O}|}$  Taste wird der RECALL mode beendet.

#### **6.7 MAX/MIN/AVG Taste:**

Mit dieser Funktion zeigt das Messwert Maximum, Minimum und Durchschnitt an. Die Werte werden mit jeder Messung aktualisiert.

#### **Start:**

- (1) Drücke  $\left[\begin{smallmatrix} 1 & 0 \\ 0 & 0 \end{smallmatrix}\right]$  Taste. " MAX " Symbol und Maximalwert wird angezeigt.
- (2) Drücke  $\left\{\mathbb{R}^{\mathbb{N}\times\mathbb{N}}_{\alpha\beta}$  Taste noch einmal." **MIN** " Symbol und Minimalwert wird angezeigt.
- (3) Drücke  $\blacksquare$  Taste noch einmal. "  $\mathsf{AVG}$  " Symbol und Durchschnittswert wird angezeigt.
- (4) Drücke **TANNS** Taste noch einmal. " **MAX. MIN and AVG** "Symbol blinkt und es werden der aktuell gemessene Wert angezeigt.

#### **Verlassen des MAX/MIN/AVG Mode:**

Zum Verlassen des MAX/MIN/AVG-Mode die <sup>[4][11</sup>/23] Taste 2 Sekunden Drücken und Halten.

#### **6.8 Auswahl Temperatur Einheit:**

Drücke die  $\sqrt{\frac{{}^6C}{4F}}$  Taste to switch between Celsius (°C) und Fahrenheit (°F).

#### **6.9 SETUP Taste:**

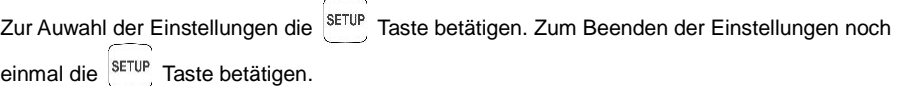

### **7. BEDIENHINWEISE**

#### **7.1 Einstell Optionen:**

- (1) Zur Auswahl der Einstellungen die SETUP Taste. Zum Beenden die Taste noch mal drücken.
- (2) Mit den  $\overline{h_{\text{QCD}}}\left(\overline{h_{\text{MAS}}^{\text{MINR}}}\right), \overline{h_{\text{MCS}}^{\text{C}}}\right)$  Tasten werden die entsprechenden Parameter geändert.
- (3) Mit der <sup>(MEM</sup><br>(3) Mit der **Taste werden Änderungen gespeichert und man kommt zur nächsten Auswahl.**

#### **7.2 Menüpunkte:**

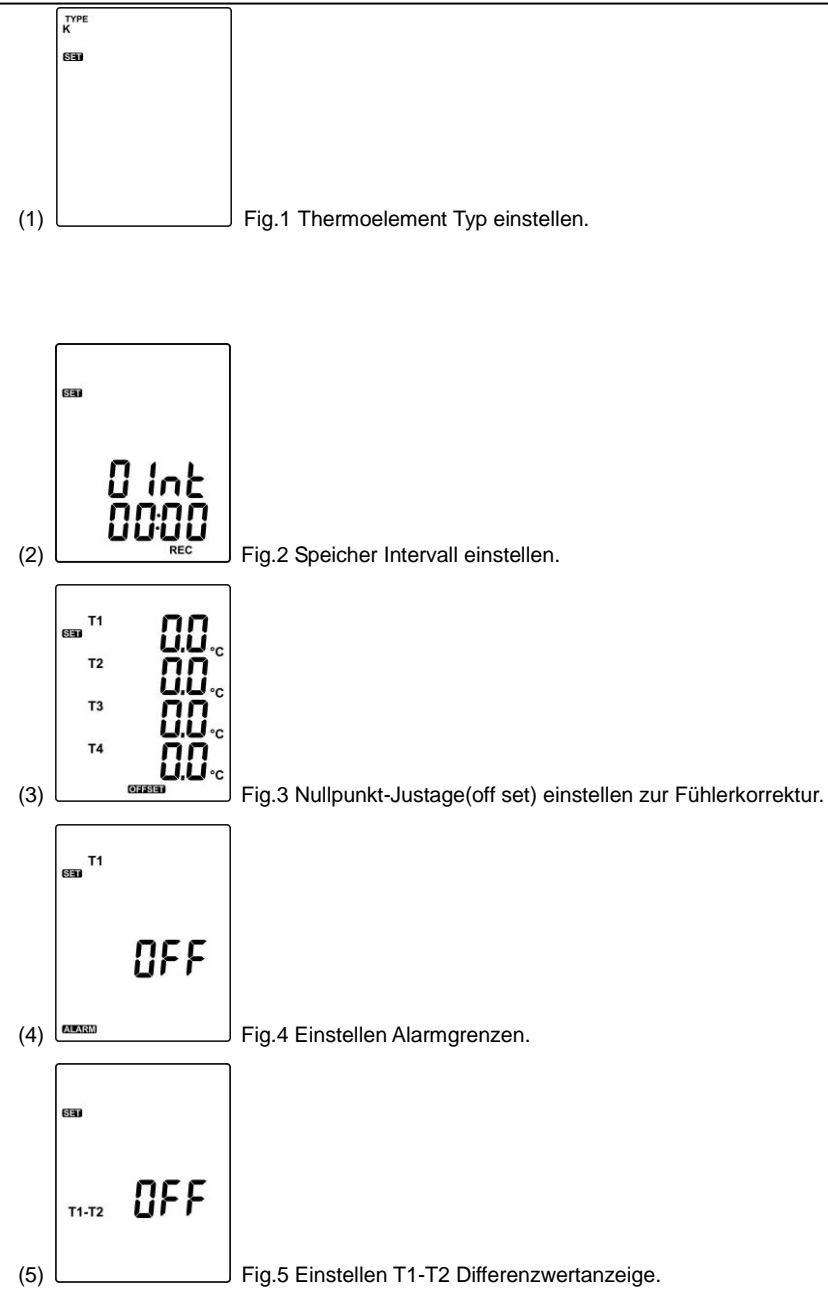

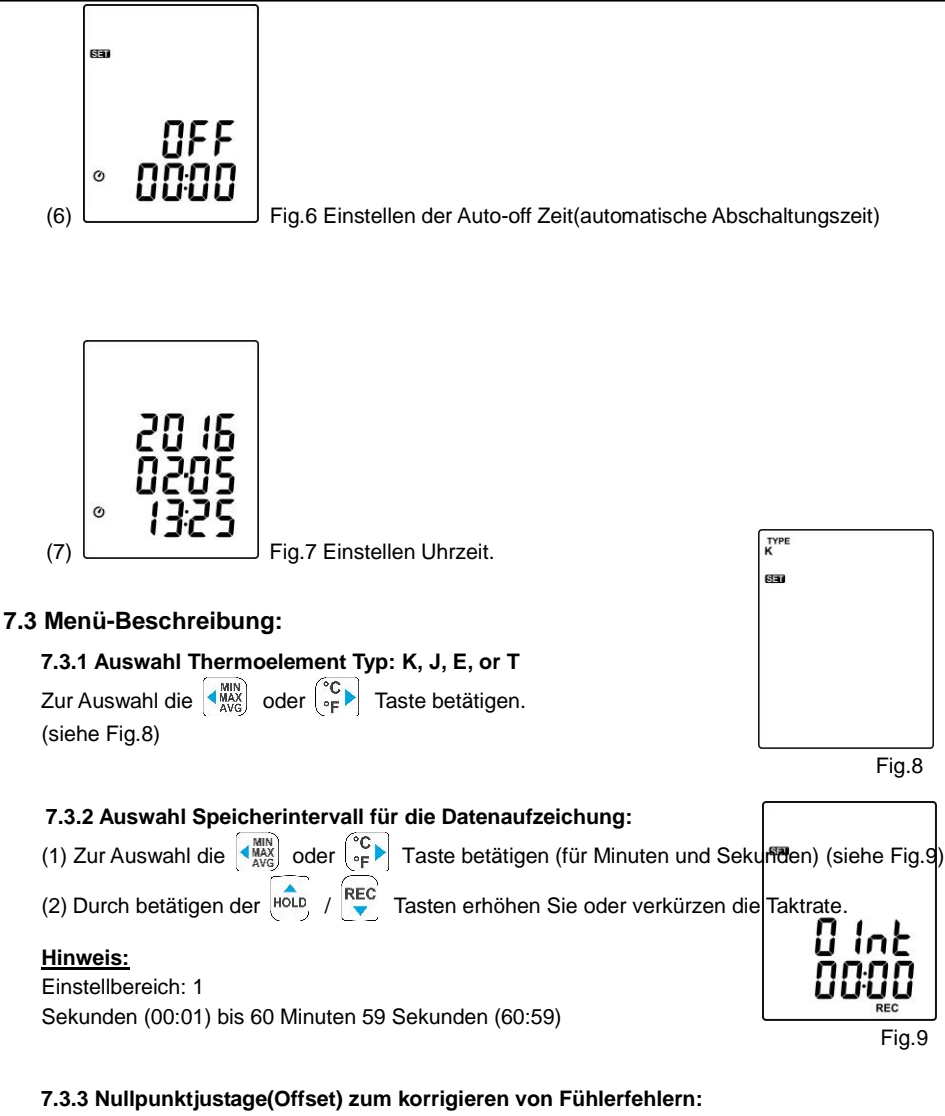

Der Benutzer kann Fühlerfehler durch eine 1-Punktjustage(offset) kompensieren. thermocouple.

- (1) Mit der  $\left(\begin{matrix} \frac{MN}{MN} \\ \frac{MN}{MN} \end{matrix}\right)$  oder  $\left(\begin{matrix} \infty \\ \in \mathbb{R} \end{matrix}\right)$  Taste den Messkanal auswählen
- (2) (siehe Fig.10)

Der ausgewählte Messkanal blinkt auf der linken Displayseite.

(3) Zum Ändern der Werte die Houp / REC Tasten betätigen.

#### **Hinweis:**

Es lassen sich Werte bis maximal ±5°C or ±9°F korrigieren.

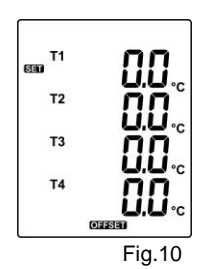

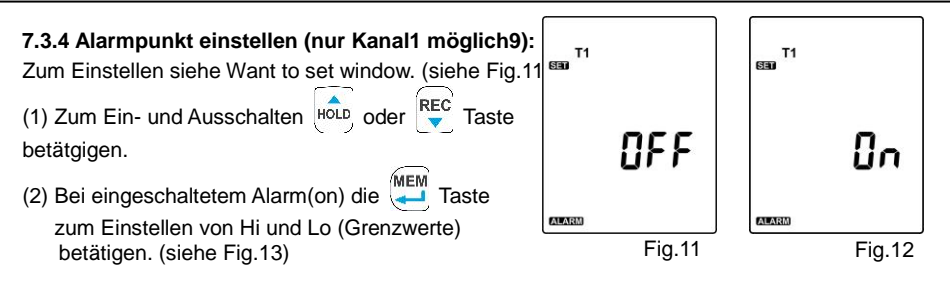

#### **Hinweis:**

Bei überschreiten des Grenzwertes blinkt das Symbol " **ALARM** Hi " oder " **ALARM Lo** " auf dem Display. Ein akkustisches Signal ertönt: " **beep-beep-beep** " .

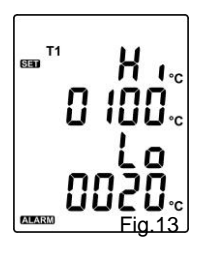

#### **7.3.5 Einstellen T1-T2 Differenzanzeige:**

Durch betätigen der **HOLD** oder REC Taste on(T1-T2 aktivieren) oder off (T1-T2 deaktivieren). (siehe Fig.14 or Fig.15)

#### **Hinweis:**

Bei aktivierter Differenzanzeige (T1-T2), T1-T2 wird auf dem Display angezeigt. (siehe Fig.16)

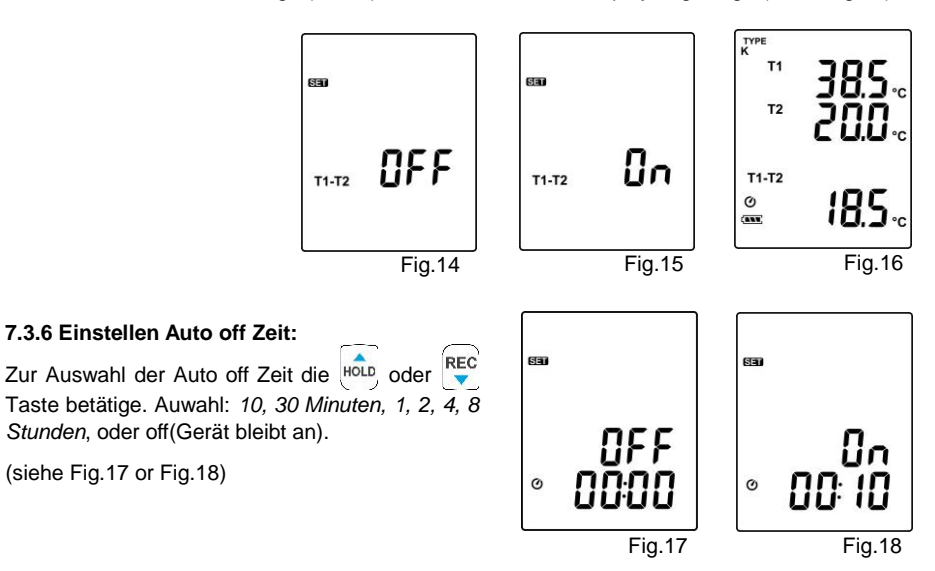

#### **7.3.7 Uhrzeit einstellen:**

Die eingebaute Echtzeituhr ermöglicht eine Datenaufzeichnung mit aktuellem Datum und Uhrzeit.

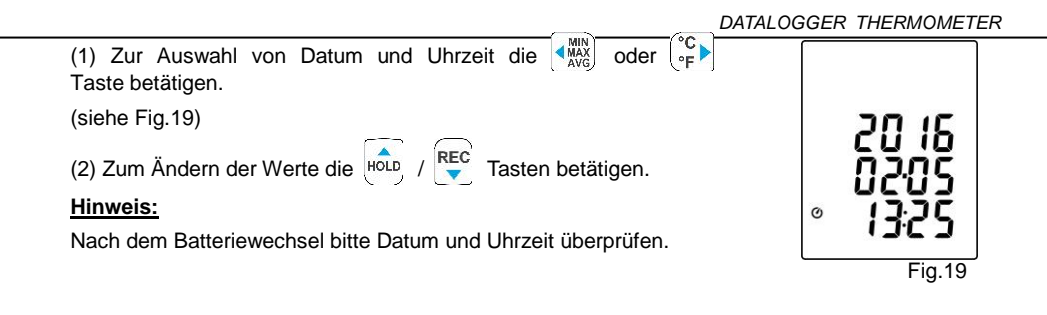

#### **7.4 Löschen des Datenspeichers(Daten-Logger):**

- (1) Schalten Sie das Messgerät aus.
- (2) Drücken und Halten der  $\frac{REG}{\blacktriangledown}$  Taste und durch Drücken der  $\left(\overline{\bm{\odot}}\right)$  Taste das Messgerät einschalten.
- (3) Durch Halten der  $\overline{\text{[Rec}}$  und  $\overline{O}$  Taste, zeigt das Display " REC "," CLr " und " SUrE 5, 4...1, 0 " bis der Speicher gelöscht wurde. (Für Abbruch, die Tasten loslassen)

#### **7.5 Löschen des Displayspeichers:**

- (1) Schalten Sie das Messgerät aus.
- (2) Drücken und Halten der **Tastell und durch Drücken der**  $\boxed{\mathbf{O}}$  Taste das Messgerät einschalten.
- (3) Durch Halten der  $\overline{\mathbb{Z}}$  Taste zeigt das Display "  $\overline{\mathbb{M}}$  T. " CLr " und " SUrE 5, 4...1,

0 " bis der Speicher gelöscht wurde. (Für Abbruch, die MEM Taste vor Anzeige " SUrE 0 " lösen.)

Das Display zeigt beim Löschen " CLr ", " 0 " und löscht dabei den Displayspeicher von 00 to 99 Speichersätze.

#### **7.6 Mit dem Computer verbinden:**

Das Messgerät kann via USB-Kabel mit dem Computer verbunden werden um die Speicherdaten herunter zu laden oder für eine Echtzeitaufzeichnung(Daten werden direkt am PC aufgezeichnet).

#### **8. INBETRIEBNAHME**

#### **8.1 Batteriewechsel:**

(1) Sobald die nötige Batteriespannung unterschritten wird, zeigt das Display das Svmbol **blinkend** an. Die Batterie muss gewechselt werden.

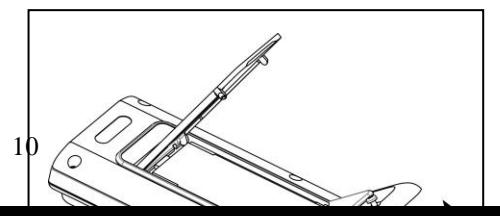

(2) Vor dem Batteriewechsel ist das<br>Messgerät auszuschalten und die auszuschalten Messfühler sind zu entfernen.

Benutzen Sie zum Öffnen des Batteriefachs einen Schraubenzieher. Die alten Batterien durch neue UM-4 AAA size ersetzen.

(3)Das Batteriefach wieder verschließen.

## **9. Testlink SE-520 SOFTWARE**

#### **9.1 Die Software SE-520 beinhaltet:**

- Software CD
- Micro USB Kabel

#### **9.2 Systemanforderungen:**

Windows XP/ VISTA/ Windows 7/ Windows 8/ Windows 10

#### **9.3 Minimum Hardware-Anforderungen:**

- PC oder Laptop mit CD-ROM Laufwerk.
- 50 MB Festplattenspeicher für Installation SE520.
- Bildschirm-Auflösung 1024X768

#### **9.4 Tutorial – Software-Schnellstart:**

#### **Echtzeit-Online-Aufzeichnung:**

- (1) Schalten sie das Gerät ein und verbinden sie es via USB mit dem Computer.
- (2) Programm SE520 starten.
- (3) Wenn die Verbindung erfolgreich ist zeigen Messgerät und Computer die gleichen Werte an. Bei Verbindungsproblemen wird im Display "No connection / keine Verbindung" angezeigt.
- (4) Wählen Sie eine Messtaktrate für die Echtzeitaufnahme aus.

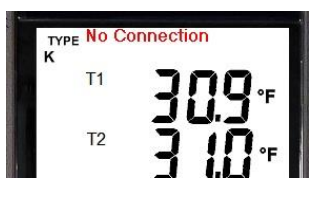

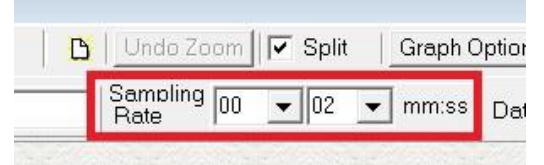

(5) Wenn die Verbindung erfolgreich hergestellt wurde, klicken sie auf " **Echtzeit | Start** " oder im Hauptmenü über Echtzeit Datenerfassung starten.

(6) Zum stoppen "**Real Time | Stop** " auswählen oder  $\|\blacksquare\|$  to stop –Taste betätigen.

# **9.5 So speichern Sie die aufgezeichneten Echtzeitdaten:**

(1) Klicken Sie auf das Diagrammfenster, das Sie speichern möchten, und das Diagrammfenster wird aktiv. Wählen Sie dann Datei | Speichern Sie im Hauptmenü oder

klicken Sie in der Symbolleiste auf

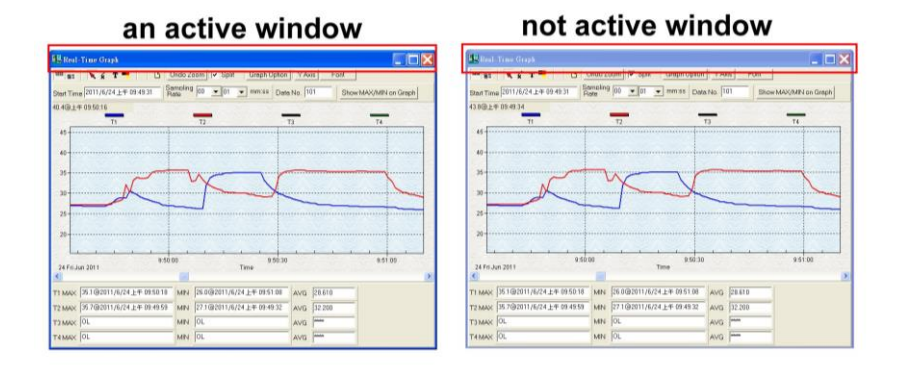

(2) Es wird ein Dialogfeld zum Speichern angezeigt, in dem Sie den Dateinamen und den Dateityp zum Speichern auswählen können. Sie können zwischen drei Arten von Dateinamen wählen: Binärdatei (\*. Ghf), Textdatei (\*. Txt) und Datei im EXCEL-Format (\*. CSV). Die \* .ghf-Datei benötigt viel weniger Speicherplatz zum Speichern der Daten als die beiden anderen Dateiformate, kann jedoch nur in SE520 verwendet werden. Die Textdatei kann von SE520 und jedem anderen Textverarbeitungsprogramm wie Word, Notepad usw. geöffnet werden. Die Datei im EXCEL-Format kann von SE520 und Microsoft EXCEL geöffnet werden.

**Hinweis:** Wenn das Dezimaltrennzeichen in Ihrem Land ein Komma ist, wird dieses Dateiformat deaktiviert, da die CSV-Datei auch ein Komma als Datentrennzeichen verwendet

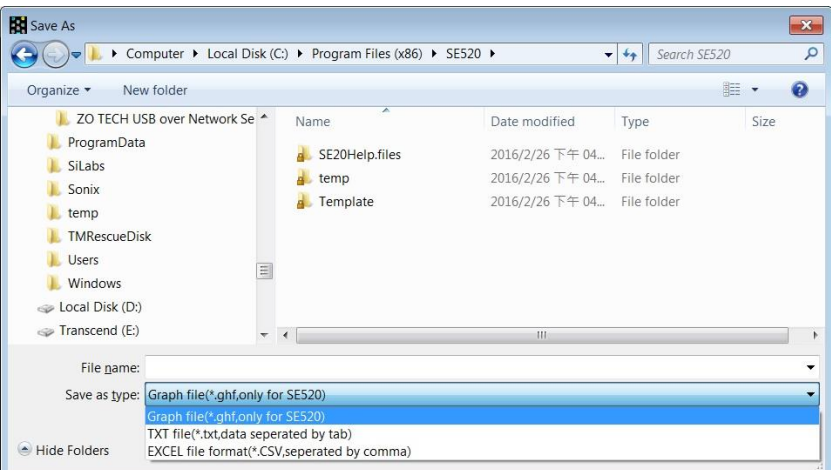

## **9.6 Wie lade ich die aufgezeichneten Daten aus dem Speicher des Thermometers und speichere sie in einer Datei?**

- (1) Gerät einschalten.
- (2) Drücken Sie die " **REC** " Taste um die Aufzeichnung zu starten.
- (3) Zum stoppen ebenso die " **REC** " Taste drücken.
- (4) Verbinden sie das Messgerät mit dem PC
- (5) Starten Sie das Programm SE520.
- (6) Wählen Sie Daten-Logger im Hauptmenü oder Symbol **and auswählen.**

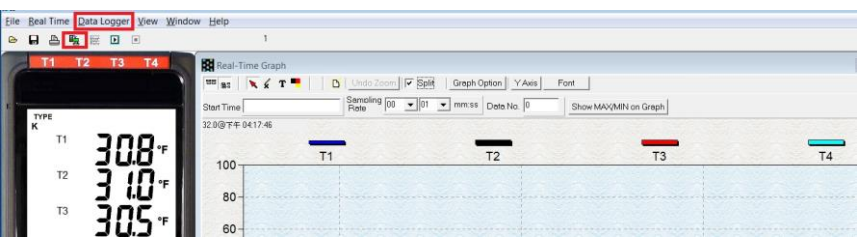

(7) Informationen zum Messgerät siehe unter Datenlogger.

#### **9.7 Hauptmenü:**

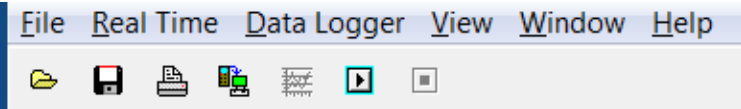

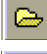

Datei **| Öffnen** – Abrufen der Dateien von der Festplatte.

**Speichern** – Speichern Sie die Daten des aktiven Fensters (wenn markiert ist) auf der Festplatte.

**Drucken** – Daten des aktiven Fensters drucken (Diagramm oder Tabelle).

**Drucker Einrichten** – Drucker auswählen.

**Datei | Beenden:**Beendet das Programm.

#### **Ansicht | Control Panel:**

Durch Öffnen des Bedienfeldfensters kann der Benutzer das Messgerät über die Schaltfläche in diesem Fenster steuern.

#### **Ansicht | Echtzeit- Diagramm:**

Echtzeit Diagramm öffnen um die Daten im Diagramm anzuzeigen.

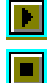

**Echtzeit Daten | Start** – Datenaufzeichnung starten.

**Stopp** – Datenaufzeichnung stoppen.

#### **DatenLogger:**

Durch Öffnen des DatenLogger-Fensters kann der Beutzer in diesem Fenster aufgezeichnete Daten des Messgerätes auf den PC laden.

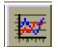

晒

**Ausgabe in Grafik** – Grafische Darstellung von Tabellendaten.

#### **9.8 Daten-Logger:**

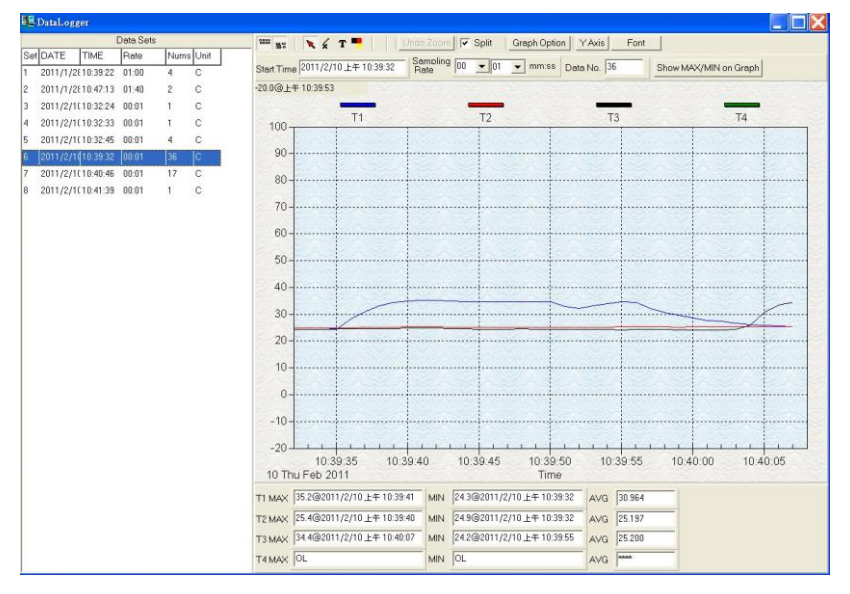

Wenn Sie den Thermometer an den PC angeschlossen haben, wählen Sie im Hauptmenü "DataLogger" oder klicken Sie in der Symbolleiste auf das Datenlogger-Symbol, um die aufgezeichneten Daten vom Messgerät zu laden. Es wird eine Fortschrittsanzeige angezeigt, die den Ladestatus anzeigt. Wenn ein Fehler auftritt, klicken Sie einfach erneut auf das "DataLogger-Symbol".

Nach dem Herunterladen der Daten wird auf der linken Seite angezeigt, wie viele Datensätze geladen wurden, und es werden detaillierte Informationen zu jedem Datensatz angezeigt (Startdaten, Startzeit, Aufzeichnungsrate und Datensatznummern

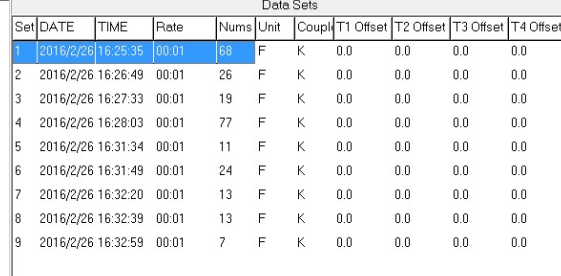

**Zum Beispiel:**

Der erste Datensatz wird in die Grafik auf der rechten Seite übertragen. Der Benutzer kann auch auf einen anderen Datensatz klicken, um diesen Satz für das Diagramm auszuwählen.

#### **Diagramm:**

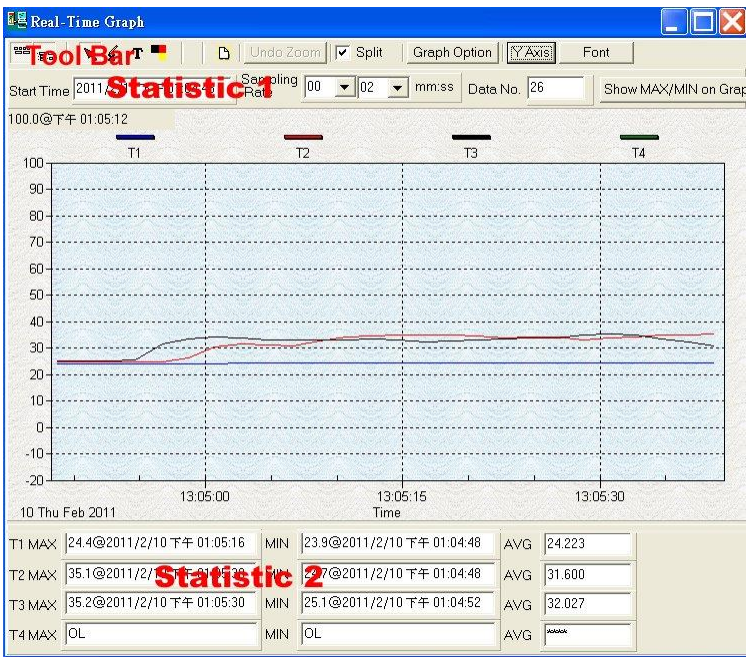

## **Symbolleiste:**

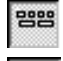

- Anzeige oder ausblenden von Statistik1.

**日号** - Anzeige oder ausblenden von Statistik2.

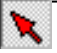

Normal Cursor.

- Wenn diese Option ausgewählt ist, wird der Mauszeiger beim Bewegen zum Diagramm zu einem Kreuzzeichen. Klicken Sie auf das Diagramm, um ein Kreuzzeichen im Diagramm zu markieren. Dies ist nur verfügbar, wenn die Option "Teilen" deaktiviert ist. Und alle Markierungen, die Sie machen, werden mit T1 existieren.

- T
- Wenn diese Option ausgewählt ist, wird der Mauszeiger beim Bewegen zum Diagramm zu einem "I" -Zeichen. Klicken Sie zum Kommentieren auf das Diagramm. Dies ist nur verfügbar, wenn die Option "Teilen" deaktiviert ist. Und der gesamte Text, den Sie erstellen, existiert mit T1.

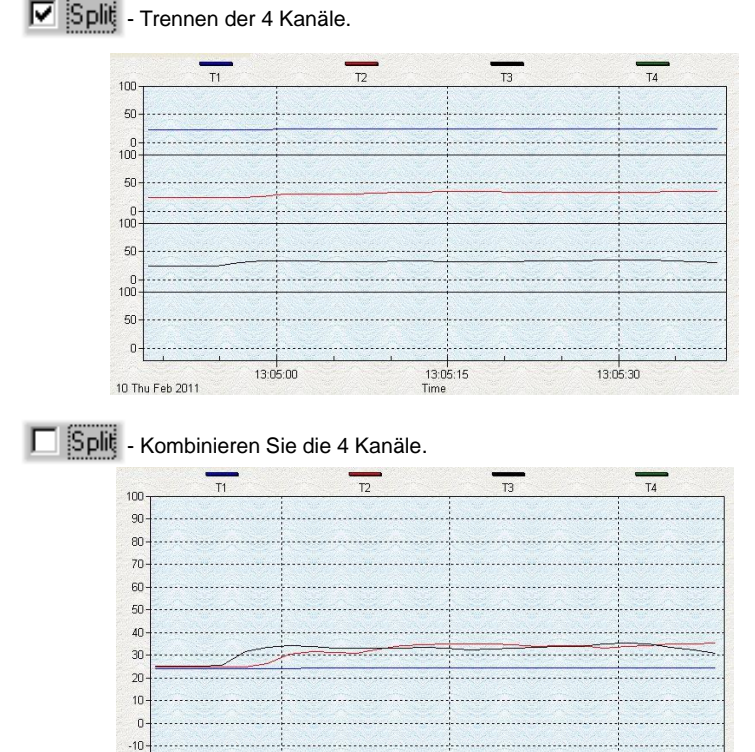

Graph Option - Diagrammanpassung

13:05:00

 $\alpha$ 

10 Thu Feb 2011

13:05:15

Time

13:05:30

#### Y Axis Ändern Sie den Bereich der Y Achse

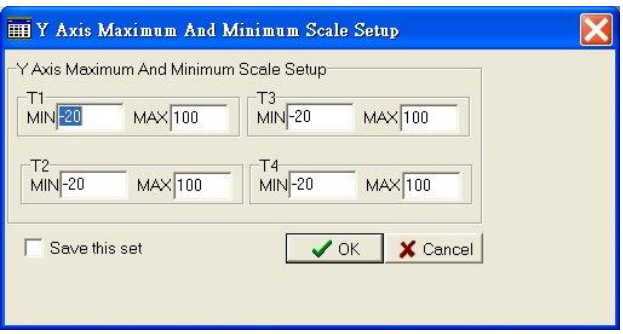

**Hinweis:** Wenn die Option Teilen deaktiviert ist, verwendet das Diagramm T1 als Anzeigebereich für die Y-Achse.

Undo Zoom - Zoom rückgängig machen

Sie können dieses Diagramm mit der Maus zoomen:

#### Zoomen:

- (1) Drücken Sie die linke Maustaste und ziehen Sie den Cursor, um die neuen Bereiche auszuwählen.
- (2) Maustaste lolslassen.

Sie können die Kanalnummer auswählen die im Diagramm gezeigt wird.

- a. Klicken Sie " **Graph Option** " um das Dialogfeld "Anpassung" aufzurufen.
- b. Wählen Sie die Registerkarte Subsets
- c. Wählen Sie einen einzelnen Kanal aus oder wählen sie mehrere Kanäle aus (halten Sie die Strg Taste gedrückt und wählen Sie mit der Maus)

#### **9.9 FAQ Häufig gefragt:**

## **FAQ:**

#### **(1) Wie kann ich Daten speichern um diese in EXCEL zu verwenden?**

**Antwort:** Daten werden als Standardformat "\*.ghf" gespeichert. Wählen Sie \*.csv" aus. CSV-Dateien werden von EXCEL gelesen.

#### **(2) Wie wird SE520 Software deinstalliert?**

**Antwort:** Deinstallieren Sie SE520, indem Sie "Software" in der Systemsteuerung starten, das SE520 markieren und auf die Schaltfläche "Hinzufügen / Entfernen ..." klicken. Anschließend werden der Ordner SE520 und die Dateien von Ihrem Computer entfernt.

#### **(3) Wie zoome ich ein Diagramm?**

**Antwort:** Drücken Sie die linke Maustaste und ziehen Sie den Cursor, um die neuen Bereiche auszuwählen. Lassen Sie die Maustaste los.

**(4) Wenn ich die Echtzeit-Abtastung mit einer schnellen Rate einrichte, gehen möglicherweise einige der Abtastdaten verloren.**

**Antwort:** Der Grund könnte ein langsamer PC sein.

#### **10. Wartung**

Um eine hohe Genauigkeit zu gewährleisten empfehlen wir eine jährliche Überprüfung(Kalibrierung).

Reinigen Sie das Gerät mit einem sauberen, fusselfreien, antistatischen und chemischen Reinigungstuch.

 $\Delta$  Verwenden Sie keine Reinigungsmittel, die Kohlenstoff oder Benzole, Alkohol oder ähnliches enthalten, um das Produkt zu reinigen, da diese Substanzen die Oberfläche des Messgeräts beschädigen. Darüber hinaus sind diese Dämpfe gesundheitsschädlich und explosiv. Verwenden Sie zum Reinigen des Geräts keine Werkzeuge mit scharfen Kanten, Schraubendreher, Metallbürsten oder ähnliche*s.*